### Connect the power adapter and 1 press the power button

Hurtig startguide **Hurtigstart** 

Tilslut strømadapteren og tryk på tænd/sluk-knappen Kytke verkkolaite ja paina virtapainiketta Slik kobler du til strømadapteren og trykker på strømknappen Anslut strömadaptern och tryck på strömbrytaren

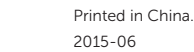

Dells Hjælp og Support | Dellin ohje ja tuki Dell hjelp og støtte | Dell Hjälp & Support

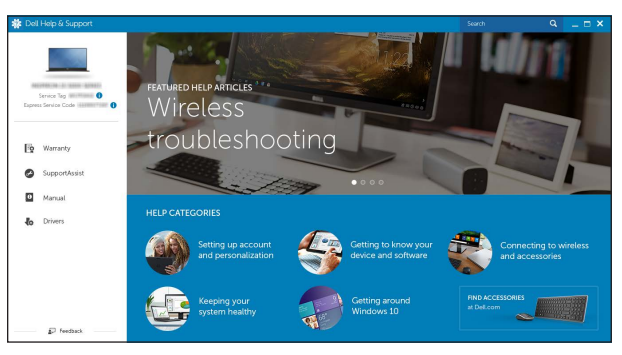

### SupportAssist Check and update your computer

Tjek og opdater din computer Tarkista ja päivitä tietokoneesi Kontroller og oppdater datamaskinen Kontrollera och uppdatera din dator

### Register your computer

Registrer computeren | Rekisteröi tietokone Registrer datamaskinen din | Registrera din dator

#### Dell Help & Support

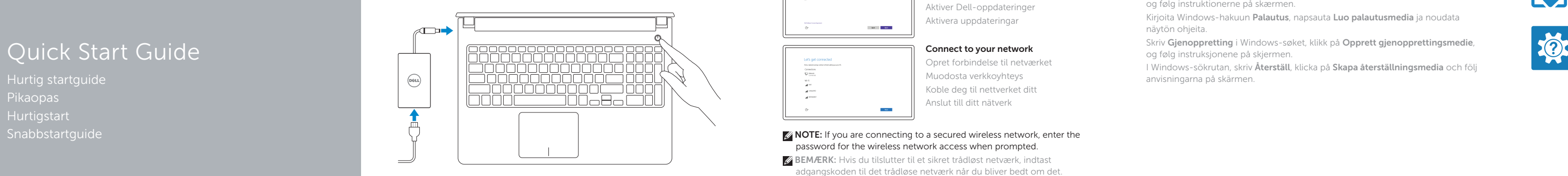

# Inspiron 15 5000 Series

### 2 Finish Windows setup

**MERK:** Angi passordet for å få tilgang til det trådløse nettverket når du blir bedt om det for å få kobles til det sikrede trådløse nettverket.

Udfør Windows Installation | Suorita Windows-asennus loppuun Fullfør oppsett av Windows | Slutför Windows-inställningen

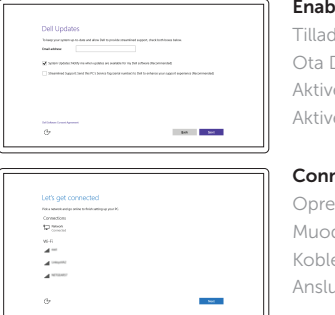

### Enable Dell updates

Tillad Dell opdateringer Ota Dell-päivitykset käyttöön Aktiver Dell-oppdateringer Aktivera uppdateringar

#### Connect to your network

Opret forbindelse til netværket Muodosta verkkoyhteys Koble deg til nettverket ditt Anslut till ditt nätverk

**NOTE:** If you are connecting to a secured wireless network, enter the password for the wireless network access when prompted.

BEMÆRK: Hvis du tilslutter til et sikret trådløst netværk, indtast adgangskoden til det trådløse netværk når du bliver bedt om det.

HUOMAUTUS: Jos muodostat yhteyttä suojattuun langattomaan verkkoon, anna langattoman verkon salasana kun sitä pyydetään.

#### In Windows search, type Recovery, click Create a recovery media, and follow the instructions on the screen.

I Windows-søgning, skriv Genoprettelse, klik på Opret et genoprettelsesmedie, og følg instruktionerne på skærmen.

ANMÄRKNING : Om du ansluter till ett säkert trådlöst nätverk, ange lösenordet för trådlös nätverksåtkomst när du ombeds göra det.

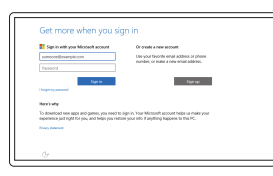

#### Sign in to your Microsoft account or create a local account

I Windows-sökrutan, skriv Återställ, klicka på Skapa återställningsmedia och följ anvisningarna på skärmen.

Log på din Microsoft-konto eller opret en lokal konto

Kirjaudu Microsoft-tilillesi tai luo paikallinen tili

Logg inn på Microsoft-kontoen din eller opprett en lokal konto

Logga in till ditt Microsoft-konto eller skapa ett lokalt konto

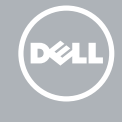

### Product support and manuals

Produktsupport og manualer Tuotetuki ja käyttöoppaat Produktstøtte og håndbøker Produktsupport och handböcker Dell.com/support Dell.com/support/manuals Dell.com/support/windows

Contact Dell Kontakt Dell | Dellin yhteystiedot Kontakt Dell | Kontakta Dell

Dell.com/contactdell

Regulatory and safety Lovgivningsmæssigt og sikkerhed Säädöstenmukaisuus ja turvallisuus Lovpålagte forhold og sikkerhet Reglering och säkerhet

Dell.com/regulatory\_compliance

Regulatory model Regulatorisk model | Säädösten mukainen malli Regulerende modell | Regleringsmodell

P51F

Regulatory type Regulatorisk type | Säädösten mukainen tyyppi Regulerende type | Regleringstyp

P51F001 P51F002 P51F003

#### Computer model

Computermodel | Tietokoneen malli Datamaskinmodell | Datormodell

P51F005 Inspiron 15-5551 Inspiron 15-5552 Inspiron 15-5555 Inspiron 15-5558

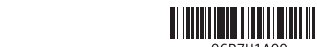

06R7H1A00

© 2015 Dell Inc. © 2015 Microsoft Corporation.

### Locate Dell apps

Find Dell-apps | Paikanna Dell-sovellukset Finn Dell-apper | Leta redan på dina Dell-appar

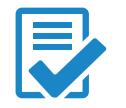

### Create recovery media

Opret medier til genoprettelse | Luo palautuslevy Opprett gjenopprettingsmedia | Skapa återställningsmedia

Kirjoita Windows-hakuun Palautus, napsauta Luo palautusmedia ja noudata näytön ohjeita.

Skriv Gjenoppretting i Windows-søket, klikk på Opprett gjenopprettingsmedie, og følg instruksjonene på skjermen.

### Features

Funktioner | Ominaisuudet | Funksjoner | Funktioner

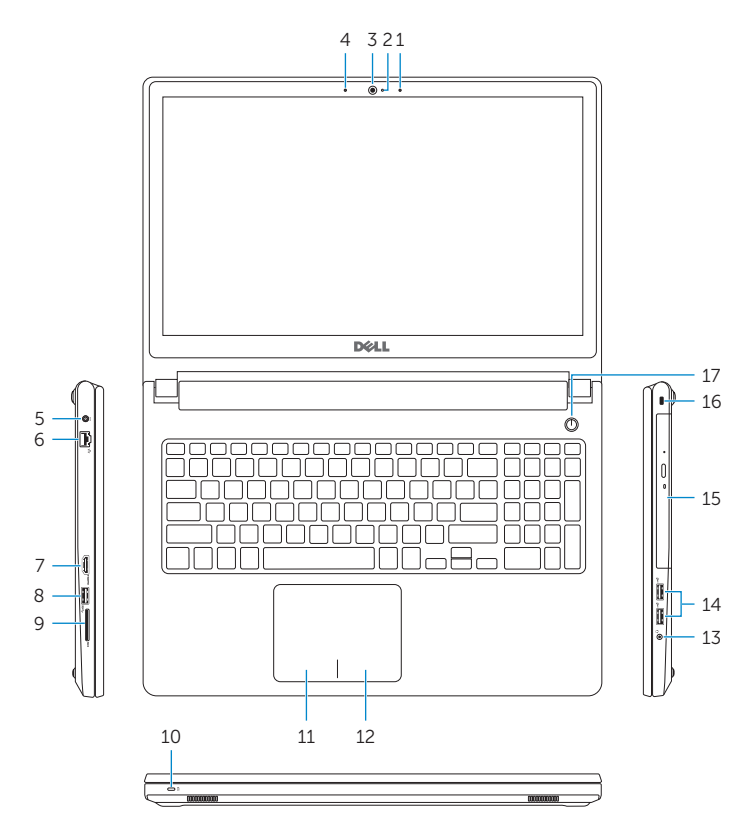

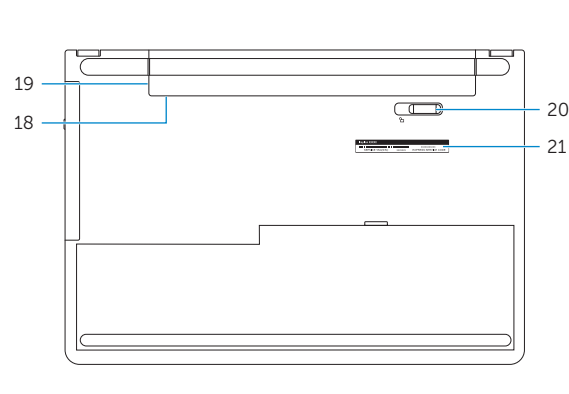

10. Power and battery-status light/ hard -drive activity light

18. Regulatory label (in battery bay)

11. Left-click area 12. Right-click area

- 1. Right microphone
- 2. Camera-status light
- 3. Camera
- 4. Left microphone (Inspiron 15-5558 and Inspiron 15-5555 only)
- 5. Power -adapter port
- 6. Network port  $Inspiration 15-5555$  only)
- 7. HDMI port
- 8. USB 3.0 port
- 9. Media-card reader

13. Headset port 14. USB 2.0 ports (2)

- 
- 
- -
	-
	-
- 
- 
- (Inspiron 15-5558 and
- 
- 
- 
- 
- 
- 
- 
- 
- 

15. Optical drive 16. Security-cable slot 17. Power button

19. Battery

#### 1. Høyre mikrofon

- 2. Statuslys for kamera
- 3. Kamera
- 4. Venstre mikrofon (kun Inspiron 15-5558 og Inspiron 15-5555)
- 5. Kontakt for strømforsyning
- 6. Nettverkport (kun Inspiron 15-5558 og Inspiron 15-5555)
- 7. HDMI-port
- 8. USB 3.0-port
- 9. Mediekortleser
- 10. Strøm- og batteristatuslys/ aktivitetslys til harddisken
- 1. Höger mikrofon
- 2. Kamerastatuslampa
- 3. Kamera
- 4. Vänster mikrofon (endast Inspiron 15-5558 och Inspiron 15-5555)
- 5. Nätadapterport
- 6. Nätverksport (endast Inspiron 15-5558 och Inspiron 15-5555)
- 7. HDMI-port
- 8. USB 3.0-port
- 9. Mediakortläsare
- 10. Ström-/batteristatuslampa/ hårddiskaktivitetslampa
- 12. Område för högerklick 13. Hörlursport
- 14. USB 2.0-portar (2)
- 15. Optisk enhet
- 16. Plats för kabellås
- 17. Strömbrytare
- 18. Föreskriftsetikett (i batterifacket)
- 19. Batteri
- 20. Frigöringshakar för batteriet
- 21. Etikett med servicenummer

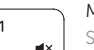

11. Venstreklikk-område 12. Høyreklikk-område

### 13. Hodetelefonport

- 11. Område til venstreklik
- 12. Område til højreklik
- 13. Hovedtelefonport
- 14. USB 2.0-porte (2)
- 15. Optisk drev
- 16. Sikkerhedskablets åbning
- 17. Strømknap
- 18. Regulatorisk mærkat (i batteribåsen)
- 19. Batteri
- 20. Batteriudløserlås
- 21. Servicekodeetiket
- 11. Vasemman napsautuksen alue
- 12. Oikean napsautuksen alue
- 13. Kuulokeliitäntä
- 14. USB 2.0 -portit (2)
- 15. Optinen asema
- 16. Suojakaapelin paikka
- 17. Virtapainike
- 18. Säädöstenmukaisuustarra (akkutilassa)
- 19. Akku
- 20. Akun vapautussalpa
- 21. Huoltomerkkitarra

20. Battery-release latch 21. Service Tag label

- 14. USB 2.0-porter (2)
- 15. Optisk disk
- 16. Spor for sikkerhetskabel
- 17. Strømknapp
- 18. Forskriftsmessig merking (i batterirommet)
- 19. Batteri
- 20. Batteriutløserlås
- 21. Servicemerke

## 11. Område för vänsterklick

∫ F4 Afspil forrige nummer/kapitel | Toista edellinen raita tai luku

- 1. Højre mikrofon
- 2. Kamerastatusindikator
- 3. Kamera
- 4. Venstre mikrofon (kun Inspiron 15-5558 og Inspiron 15-5555)
- 5. Port til strømadapter
- 6. Netværksport (kun Inspiron 15-5558 og Inspiron 15-5555)
- 7. HDMI-port
- 8. USB 3.0-port
- 9. Mediekortlæser
- 10. Strøm- og batteristatusindikator/ harddiskaktivitetsindikator
- 1. Oikea mikrofoni
- 2. Kameran tilan merkkivalo
- 3. Kamera
- 4. Vasen mikrofoni (vain Inspiron 15-5558 ja Inspiron 15-5555)
- 5. Verkkolaiteportti
- 6. Verkkoportti (vain Inspiron 15-5558 ja Inspiron 15-5555)
- 7. HDMI-portti
- 8. USB 3.0 -portti
- 9. Muistikortinlukija
- 10. Virran ja akun tilan merkkivalo/ kiintolevyn toiminnan merkkivalo

Sleep Insert

### Shortcut keys

Genvejstaster | Pikavalintanäppäimet Snarveistaster | Kortkommandon

### Mute audio

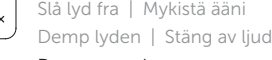

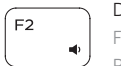

Decrease volume Formindsk lydstyrke | Vähennä äänenvoimakkuutta Reduser lyden | Minska volymen

#### Increase volume

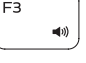

Forøg lydstyrke | Lisää äänenvoimakkuutta Øk lyden | Öka volymen

### Play previous track/chapter

#### Spill forrige spor/kapittel | Spela upp föregående spår/kapitel Play/Pause

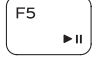

Afspil/Afbryd midlertidigt | Toista/tauko Spill/pause | Spela upp/pausa

### Play next track/chapter

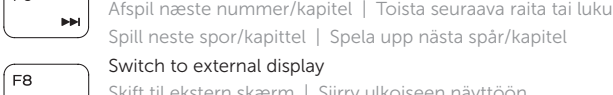

- Switch to external display Skift til ekstern skærm | Siirry ulkoiseen näyttöön
- Bytt til ekstern skjerm | Växla till extern bildskärm

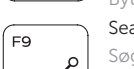

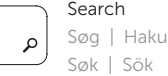

### Toggle keyboard backlight (optional)

Skift mellem tastaturets baggrundslys (valgfrit tilbehør)

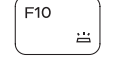

- Kytke näppäimistön taustavalo (valinnainen)
- Veksle mellom bakgrunnsbelyst tastur eller ikke (tilleggsfunksjon) Växla tangentbordets bakgrundsbelysning (tillval)

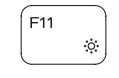

### Decrease brightness

Formindsk lysstyrke | Vähennä kirkkautta Demp lysstyrken | Minska ljusstyrkan

### Increase brightness

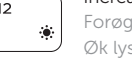

### Forøg lysstyrke | Lisää kirkkautta Øk lysstyrken | Öka ljusstyrkan

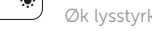

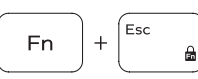

Toggle Fn-key lock

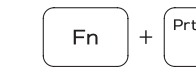

Fn

Tænder/slukker for FN-tastlås Vaihda Fn--näppäinlukituksen asentoa Veksle Fn-låsen

Växla Fn-tangentlås

### Turn off/on wireless

Slå trådløst fra/til | Kytke langaton yhteys pois/päälle Slå av/på trådløs tilkobling | Slå av/på trådlösa nätverk

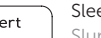

### Slumre | Lepo

Hvile | Strömsparläge

### Toggle between power and battery-status light/ hard-drive activity light

Skift mellem strøm- og batteristatusindikator/ harddiskaktivitetsindikator

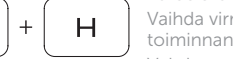

Vaihda virran ja akun tilan merkkivalon/kiintolevyn toiminnan merkkivalon välillä

Veksle mellom statuslys for strøm og batteri og lys for harddiskaktivitet

Växla mellan ström-/batteristatuslampa/ hårddiskaktivitetslampa

### NOTE: For more information, see *Specifications* at Dell.com/support .

- BEMÆRK: For yderligere oplysninger, se *Specifikationer* på Dell.com/support .
- HUOMAUTUS: Lisätietoja on kohdassa *Tekniset tiedot* sivulla Dell.com/support .
- MERK: Se *Spesifikasjoner* påt Dell.com/support for å finne ytterligere informasjon.
- ANMÄRKNING: För mer information, se *Specifikationer* på Dell.com/support .

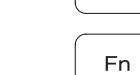